## **OLED-DISPLAYS INCL. CONTROLLER 8-BIT AND 4-BIT Issue 07.2013**

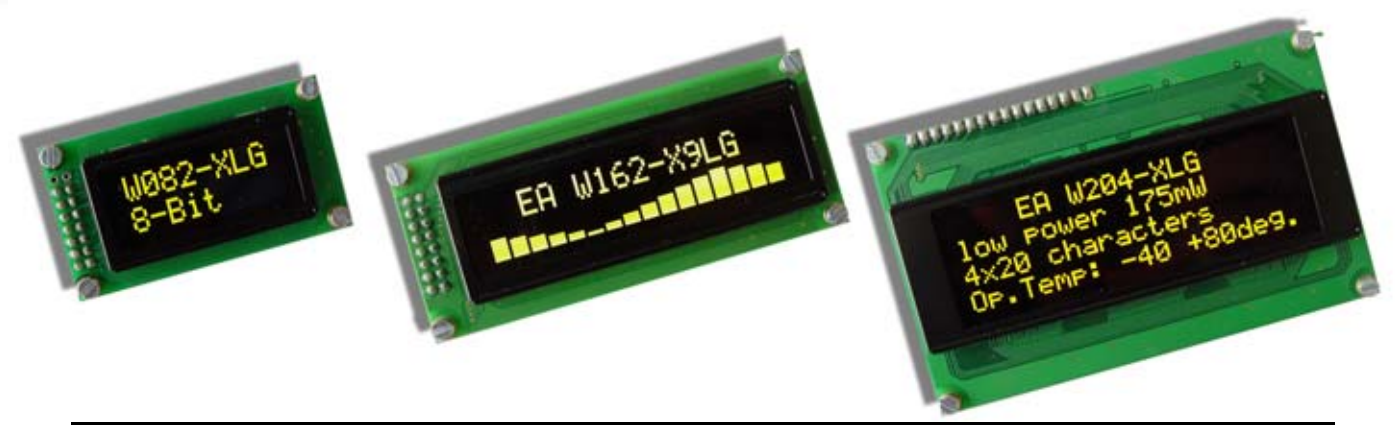

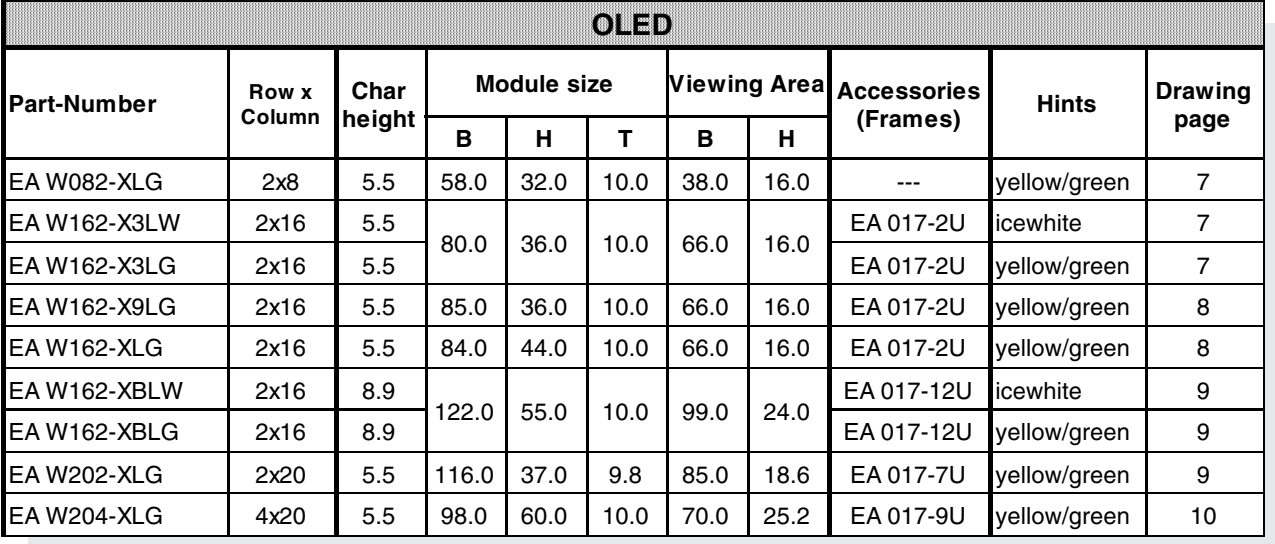

### **TECHNICAL DATA**

- \* INTEGRATED CONTROLLER (HD44780-LIKE)
- \* INPUT 4- OR 8-BIT DATA-BUS, 3 CONTROL-WIRES(R/W, E, RS)
- \* ASCII-CHAR SET AND SPECIAL SYMBOLS STORED IN CHARACTER-ROM
- \* UP TO 8 CHARACTERS (ASCII-CODE 0..7) CAN BE DEFINIED BY USER
- \* DIFFERENT FUNCTIONS WITH ONE INSTRUCTION:
	- CLEAR DISPLAY, CURSOR HOME, CURSOR ON/OFF, BLINKING CURSOR - SHIFT DISPLAY, SHIFT CURSOR, READ/WRITE DISPLAY DATA, ETC.
- \* SIMPLE SUPPLY (3.3..5V).
- \* LOW POWER CONSUMPTION (15..50 mA)
- \* OPERATING TEMPERATURE -40..+80°C
- \* 4 INTEGRATED FONTS

### **ACCESSORIES**

\* FRAMES (SEE TABLE)

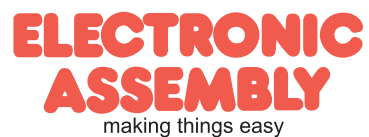

#### **CHARACTER SET**

ENGLISH\_JAPANESE CHARACTER FONT TABLE(default FT[1:0]= 00)

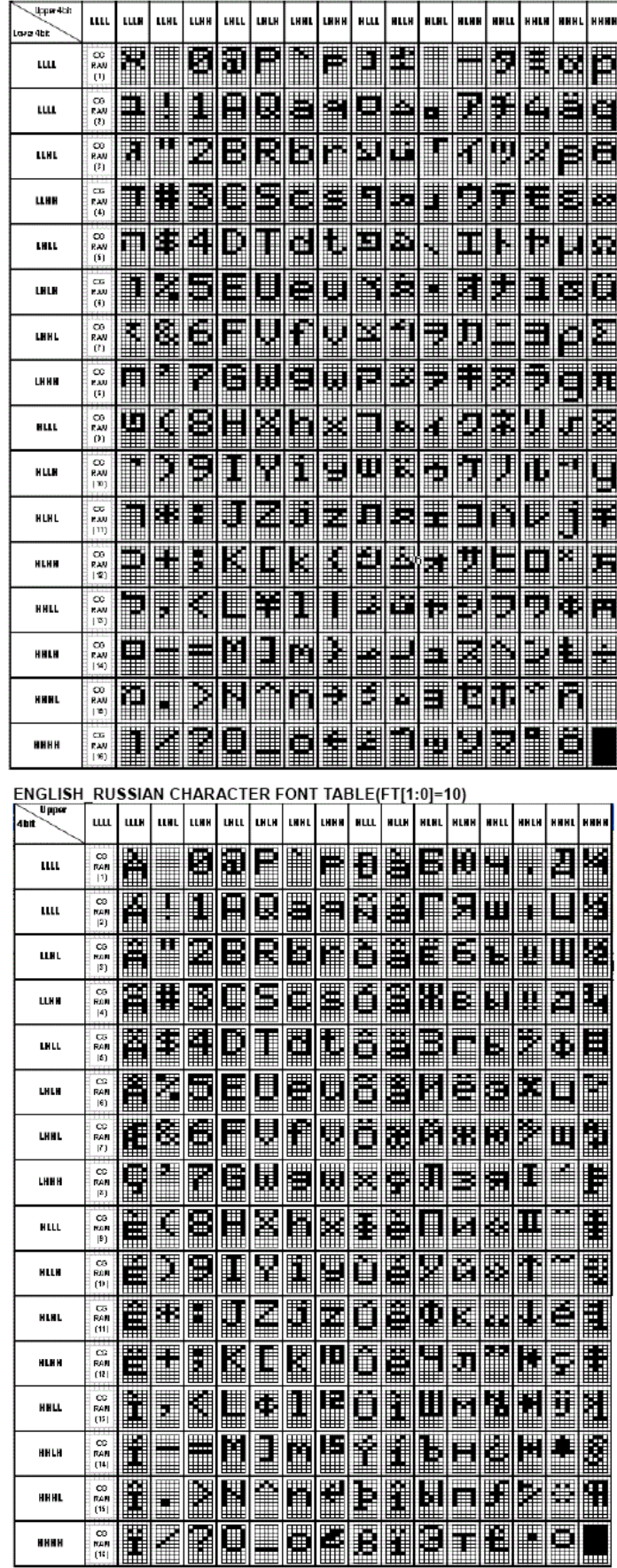

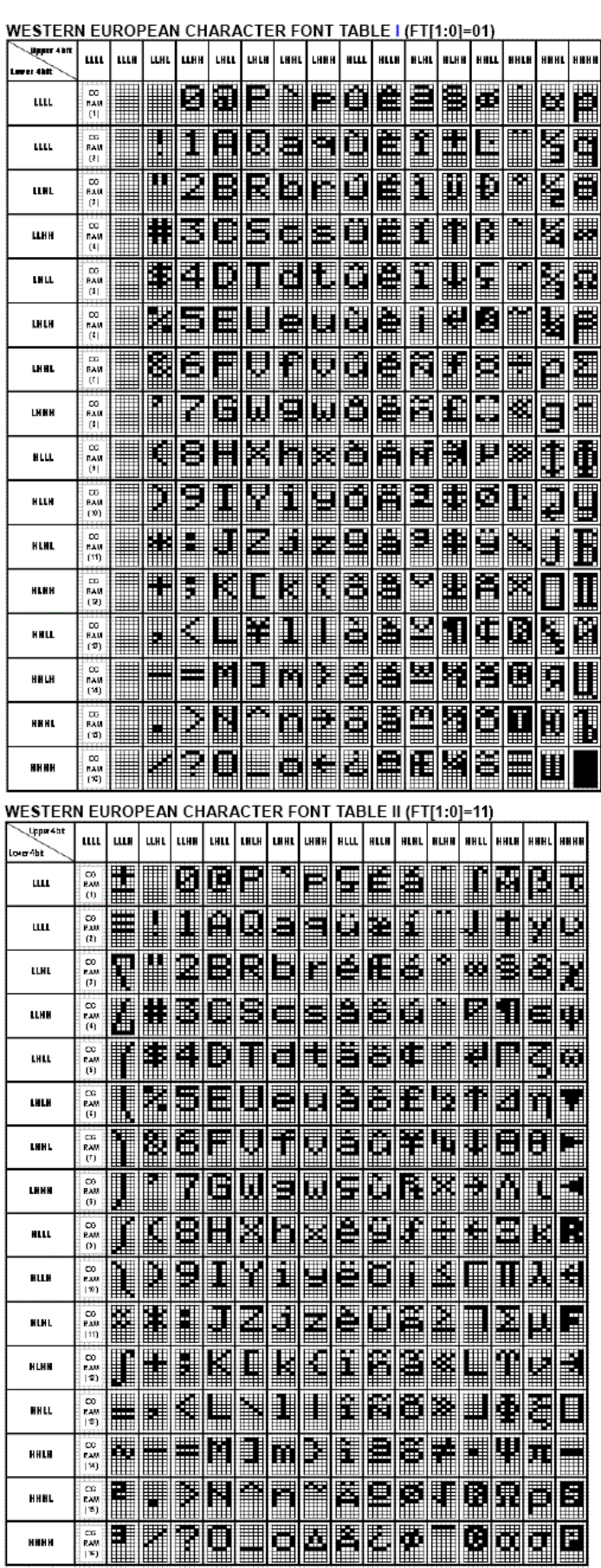

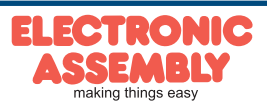

It is possible to choose one of the shown char sets. The English/Japanese char set is setted by default . You have to set the bits FT1/FT0 of function set register:

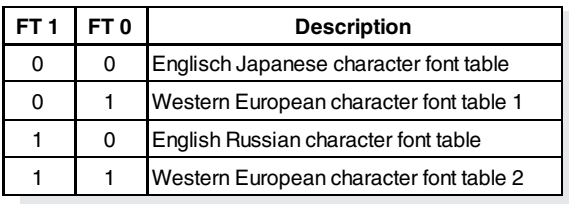

It must be noted that the character font setting must be performed at the head of the program before executing any instructions other than the Busy Flag and Address Instruction. Otherwise, the Function Set Instruction cannot be executed unless the interface data length is changed.

#### **SELF DEFINIED CHARACTER**

All these character display modules got the feature to create 8 own characters (ASCII Codes 0..7) in addition to the ROM fixed codes.

1.) The command "CG RAM Address Set" defines the ASCII code (Bit 3,4,5) and the dot line (Bit 0,1,2) of the new character. Example demonstrates creating ASCII code \$00.

2.) Doing 8 times the write command "Data Write" defines line by line the new character. 8th. byte stands for the cursor line.

3.) The new defined character can be used as a "normal" ASCII code (0..7); use with "DD RAM Address Set" and "Data Write".

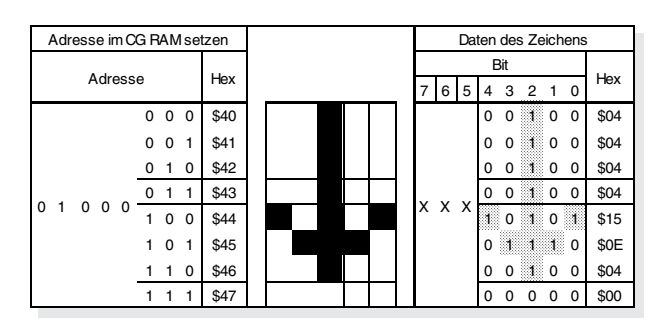

#### **PINOUT**

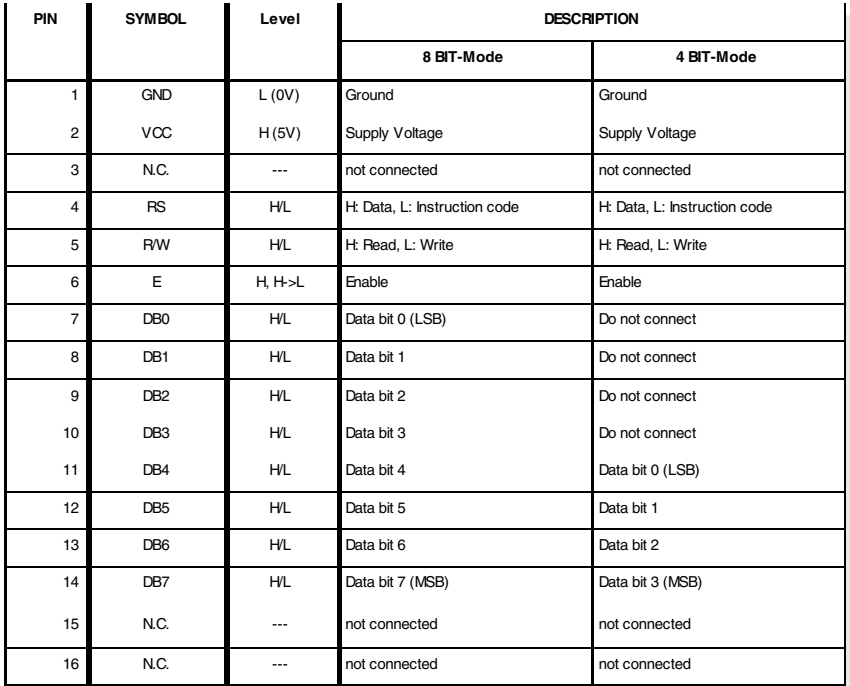

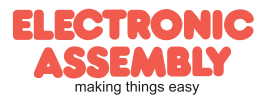

**Page 4**

#### **INSTRUCTION SET**

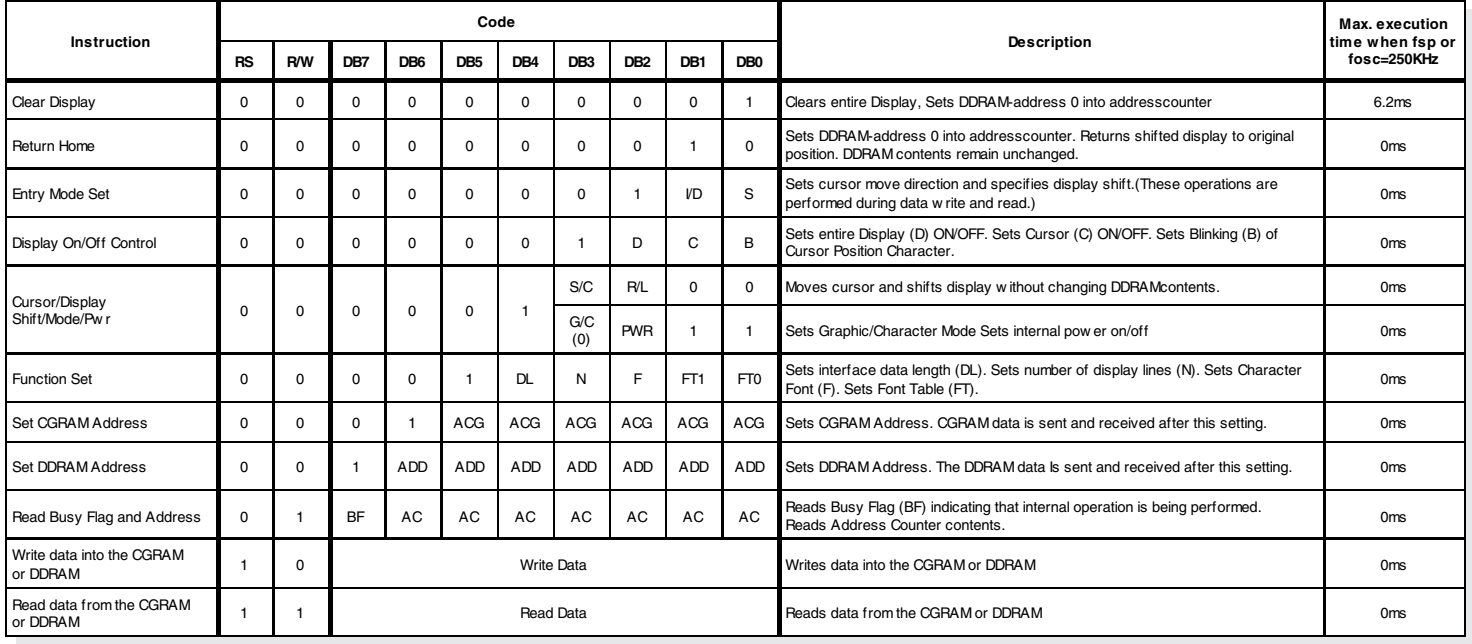

#### Notes on the instruction set:

1. After the CGRAM/DDRAM Read or Write Instruction has been executed, the RAM Address Counter is incremented or decremented by 1. After the Busy Flag is turned OFF, the RAM Address is updated.

- 2. **I/D**=Increment/Decrement Bit
	- I/D="1": Increment
	- I/D="0": Decrement
- 3. **S**=Shift Entire Display Control Bit.
	- S="0", shift function disable.
	- S="1", shift function enable.
- 4. **BF**=Busy Flag
	- BF="1": Internal Operating in Progress

BF="0": No Internal Operation is being executed, next instruction can be accepted.

- 5. **R/L**=Shift Right/Left
	- R/L="1": Shift to the Right
	- R/L="0": Shift to the Left
- 6. **S/C**=Display Shift/Cursor Move
	- S/C="1": Display Shift
	- S/C="0": Cursor Move
- 7. **G/C**=Graphic/Character mode selection. G/C="0", Character mode is selected. G/C="1", Graphic mode is selected.
- 8. **PWR**=Internal DCDC on/of control.
	- PWR="1", DCDC on.
	- PWR="0", DCDC off.
- 9. **DDRAM**=Display Data RAM
- 10. **CGRAM**=Character Generator RAM
- 11. **ACG**=CGRAM Address
- 12. **ADD**=Address Counter Address (corresponds to cursor address)
- 13. **AC**=Address Counter (used for DDRAM and CGRAM Addresses)
- 14. **F**=Character Pattern Mode
	- $F = "1" : 5 \times 10$  dots
	- $F = "0": 5 x 8 dots$
- 15. **N**=Number of Lines Displayed
	- N="1": 2- and 4-Line Display
	- N="0": 1-Line Display

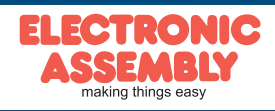

#### **INITIALISATION EXAMPLES**

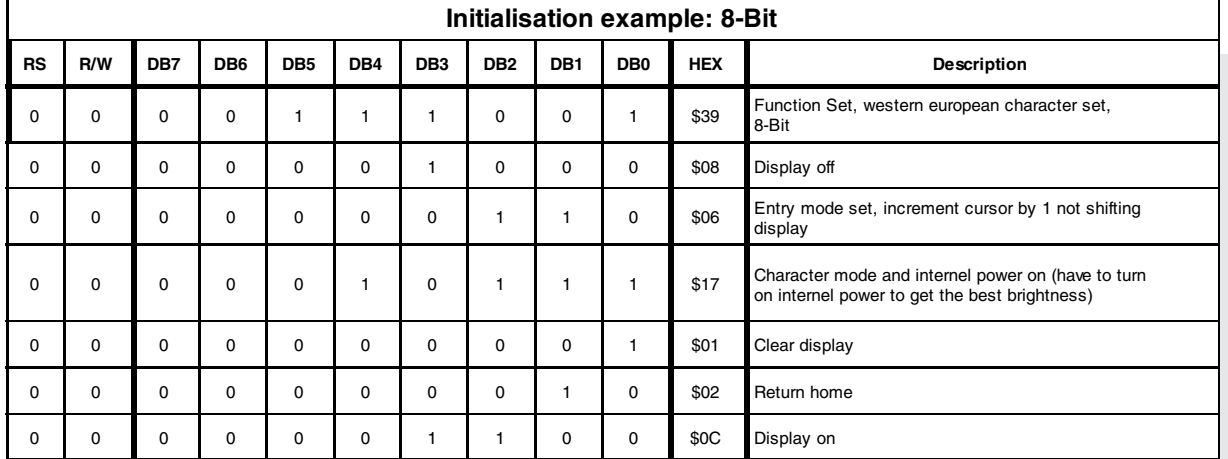

#### *void initDisplay (void)*

*WriteIns(0x0C); //display on*

*}*

*{ RS\_DD=1; //RS Pin as output RW\_DD=1; //RW Pin as output EN\_DD=1; //EN Pin as output WriteIns(0x39); //function set european chararacter set WriteIns(0x08); //display off WriteIns(0x06); //entry mode set increment cursor by 1 not shifting display WriteIns(0x17); //Character mode and internel power on WriteIns(0x01); //clear display WriteIns(0x02); //return home WriteIns(0x0C); //display on }*

#### *void WriteIns(char instruction)*

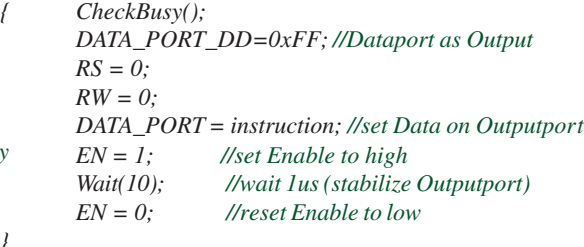

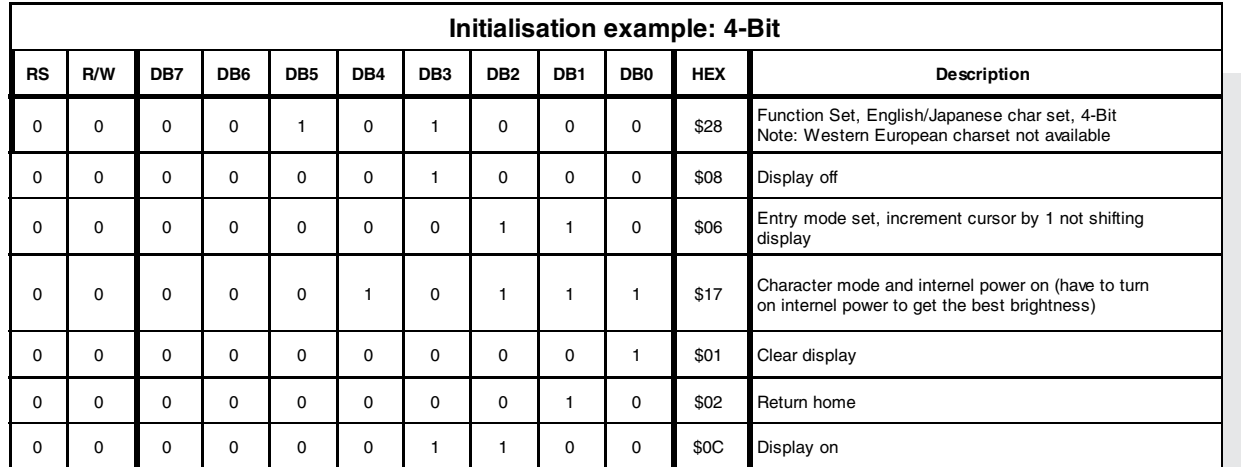

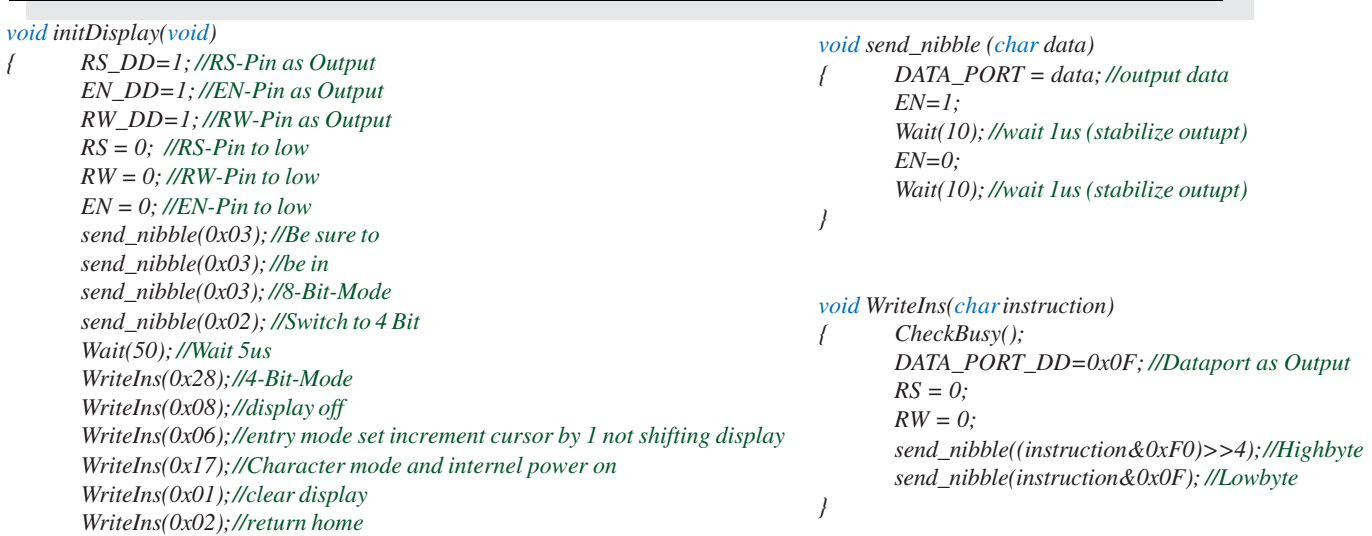

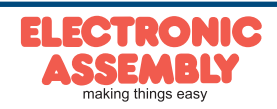

#### **Page 6**

#### **TIMING 8-BIT INTERFACE**

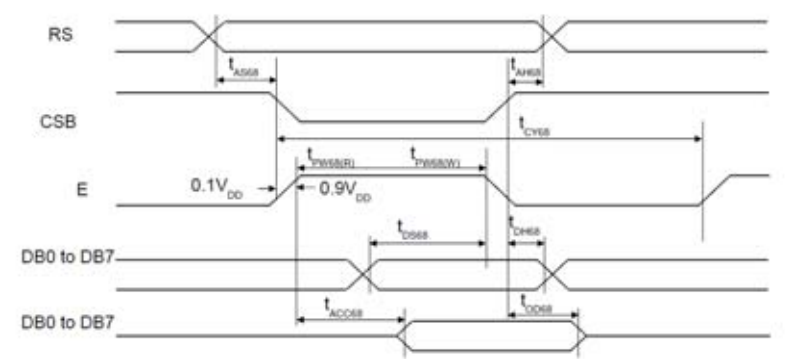

#### (VDD = 3.0 to 5.3V, Ta =  $25^{\circ}$ C)

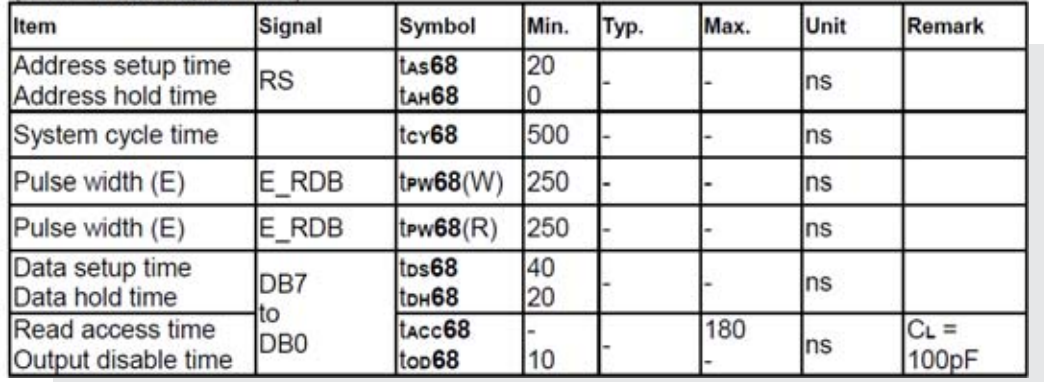

#### **ELECTRICAL CHARACTERISTICS**

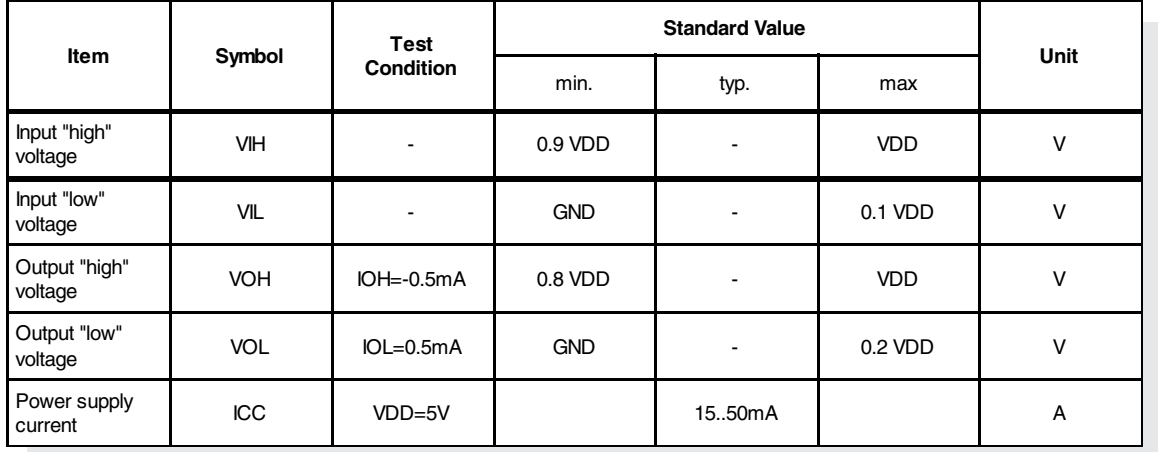

#### **ABSOLUTE MAXIMUM RATINGS** *VCC=5,0V , Ta=25°C*

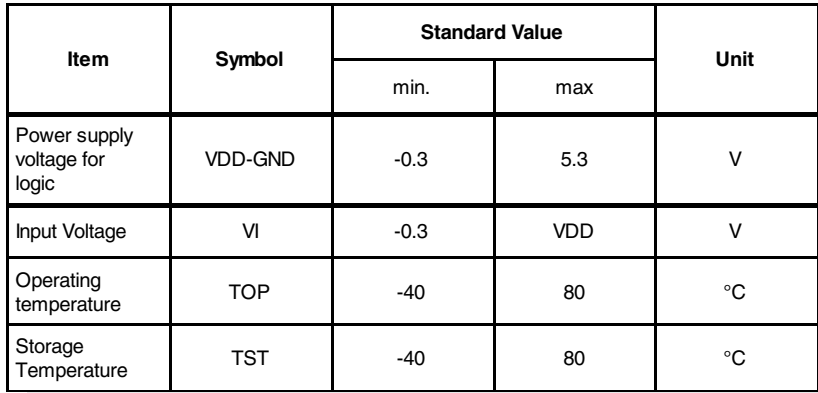

*It must be noted: Supplied with 3.3V reduces brightness compered to 5V*

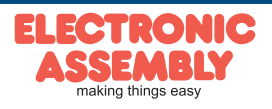

Specifications may be changed without prior notice. Printing error reserverd

**OLED-DISPLAYS Page 7**

#### **EA W082-XLG**

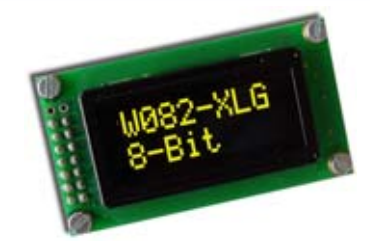

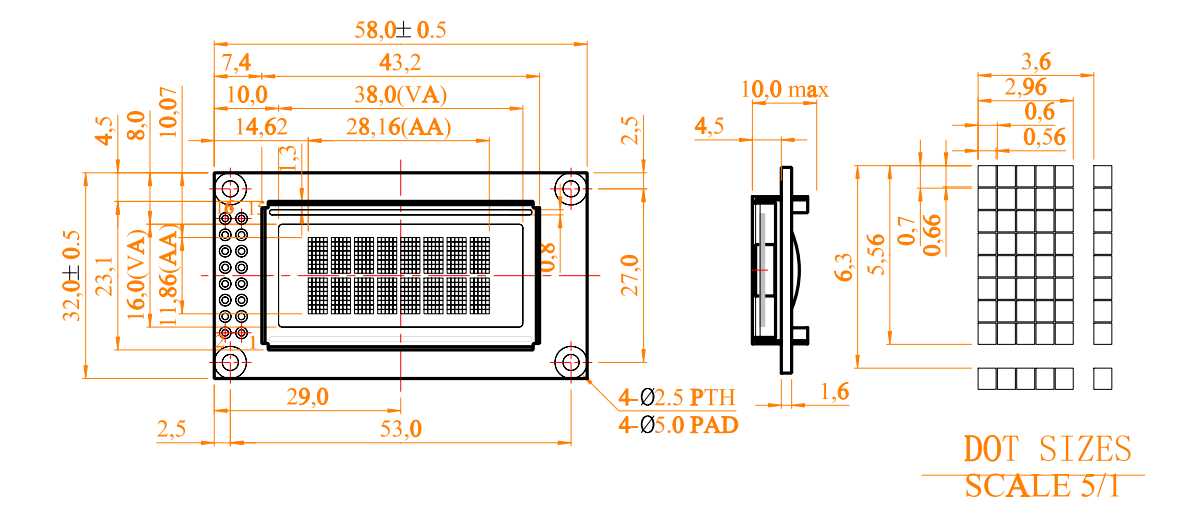

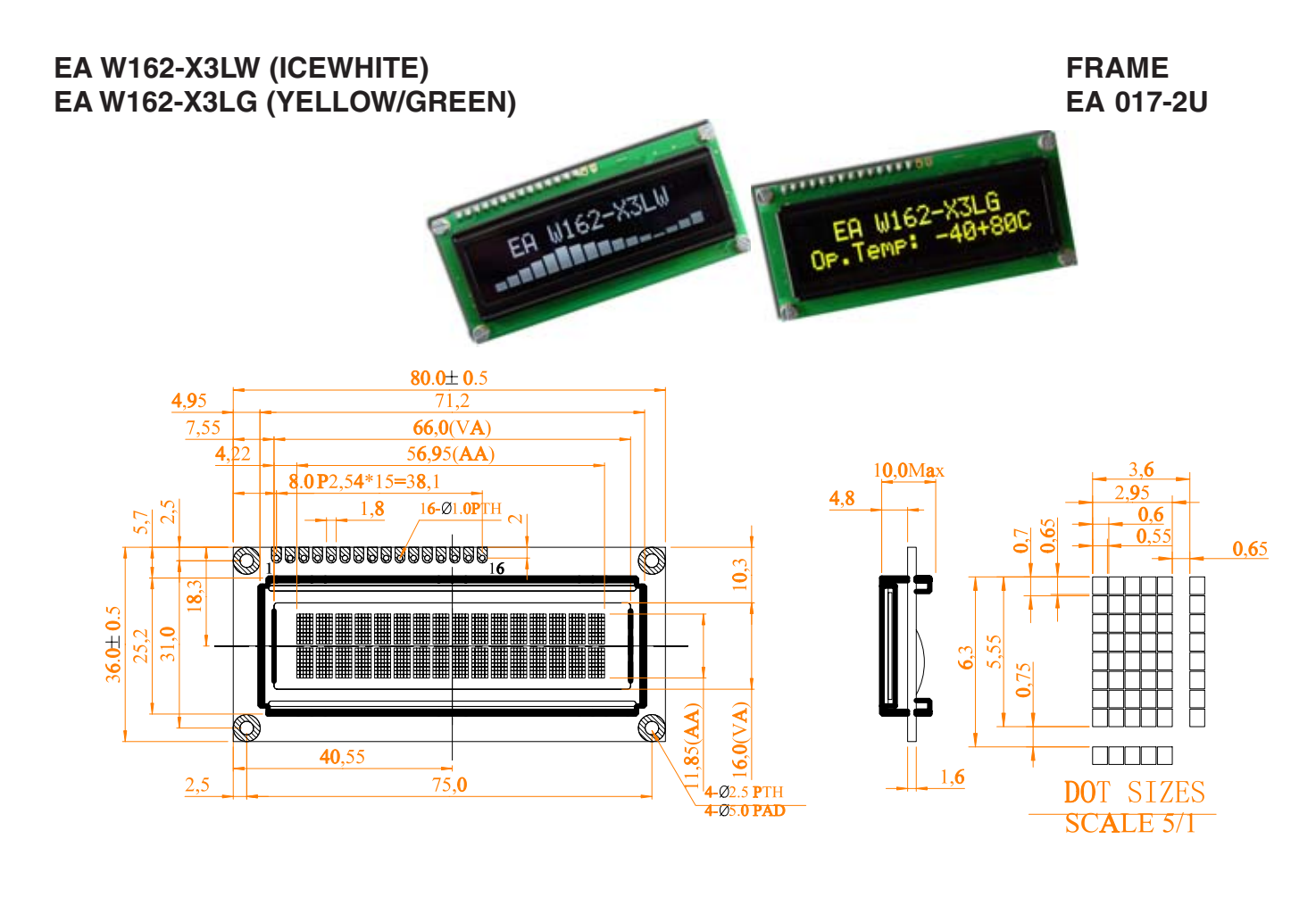

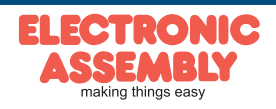

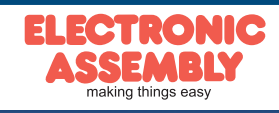

**EA W162-XLW (ICEWHITE) FRAME**

**OLED-DISPLAYS**

**Page 8**

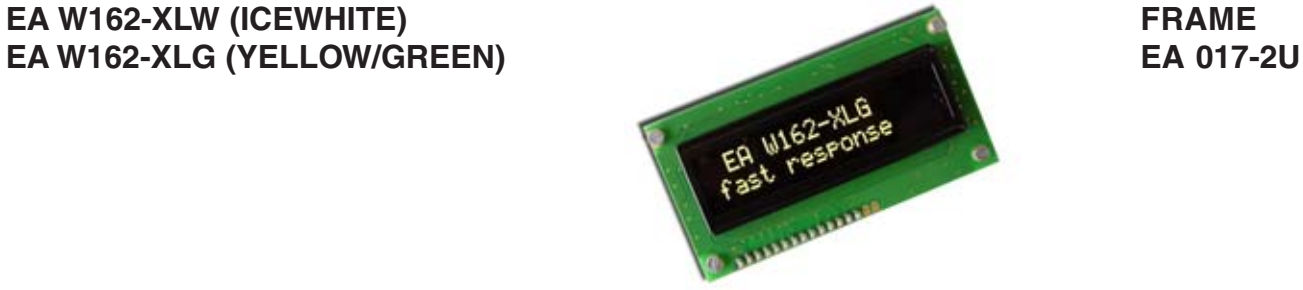

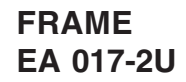

 $0.65$ 

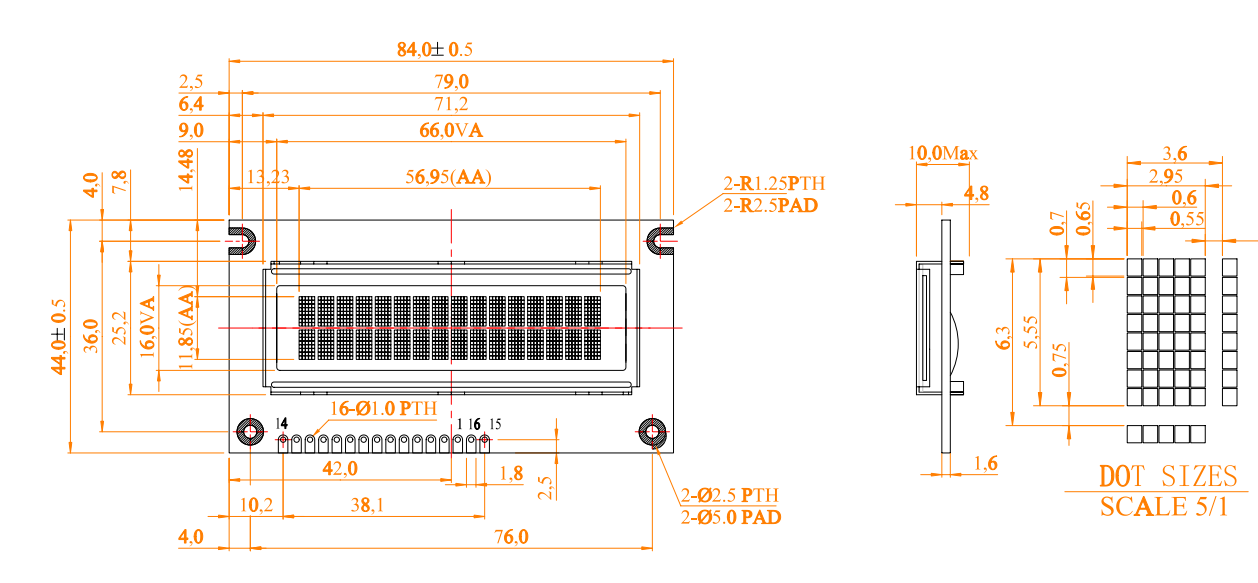

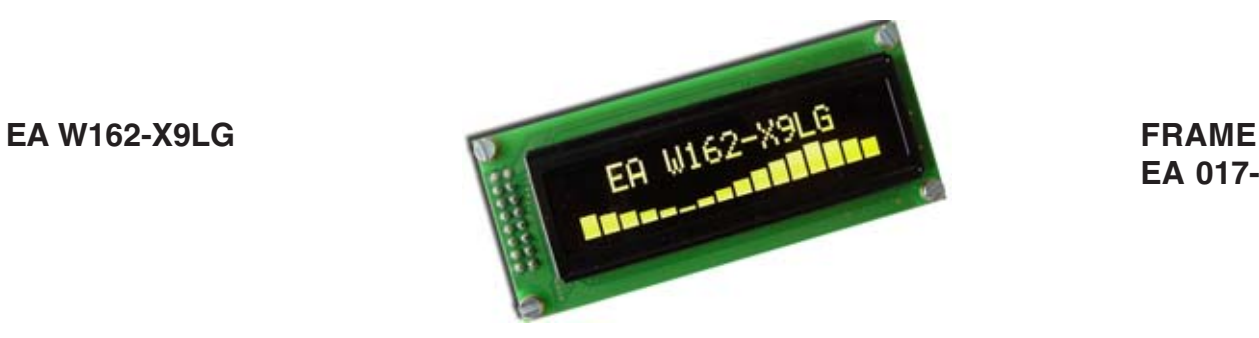

**EA 017-2U**

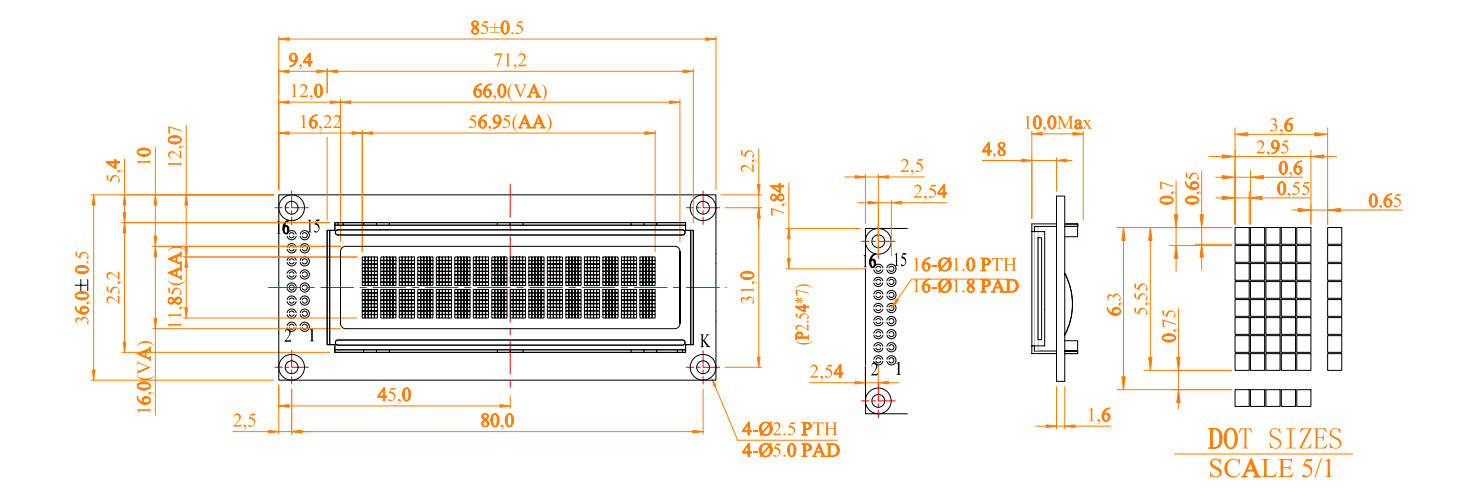

# **OLED-DISPLAYS**

**Page 9**

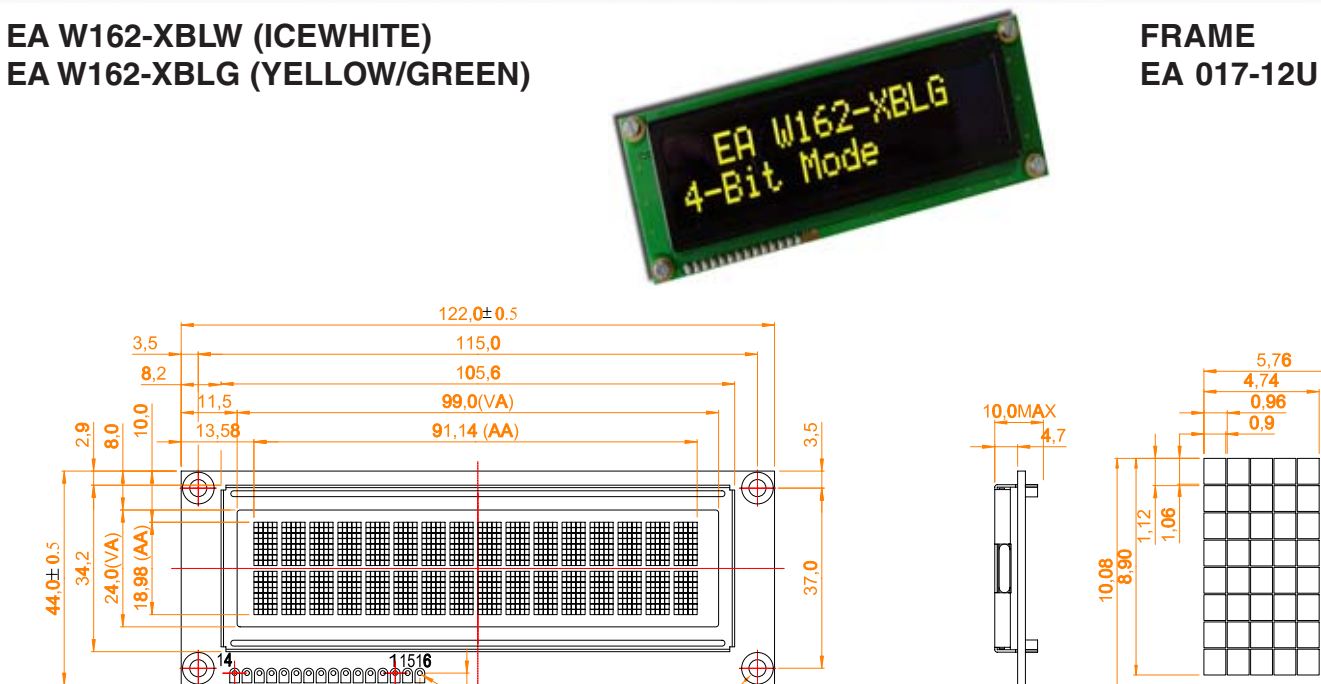

 $\frac{1}{2.54*15=38}$ 

10,98

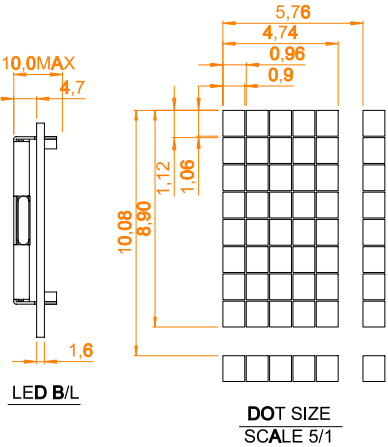

**EA 017-7U**

**EA W202-XLG FRAME** Low Fower

8-Ø1.0 PTH

 $2,5$ 

4-03.5 PTH<br>4-06.5 PAD

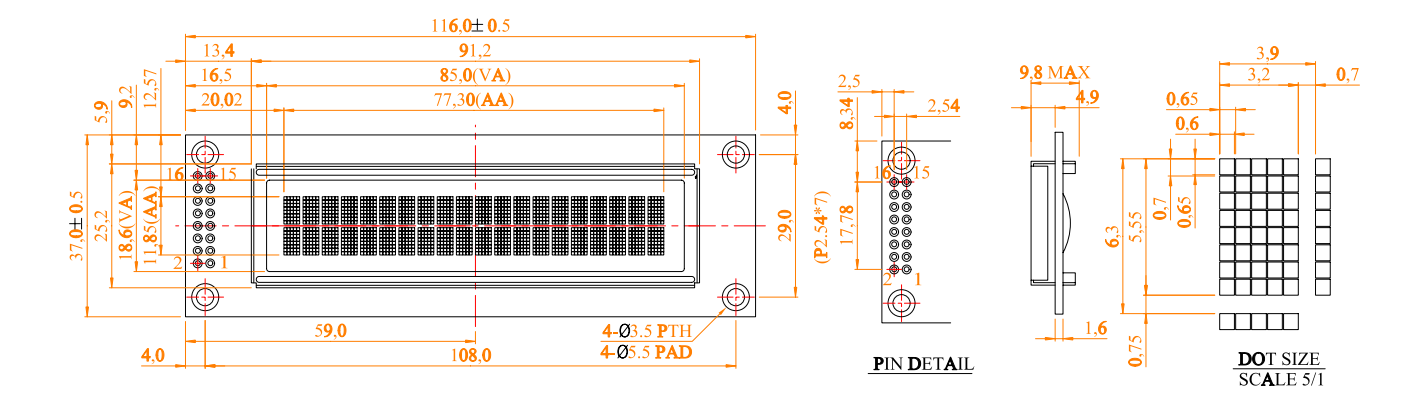

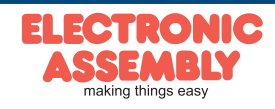

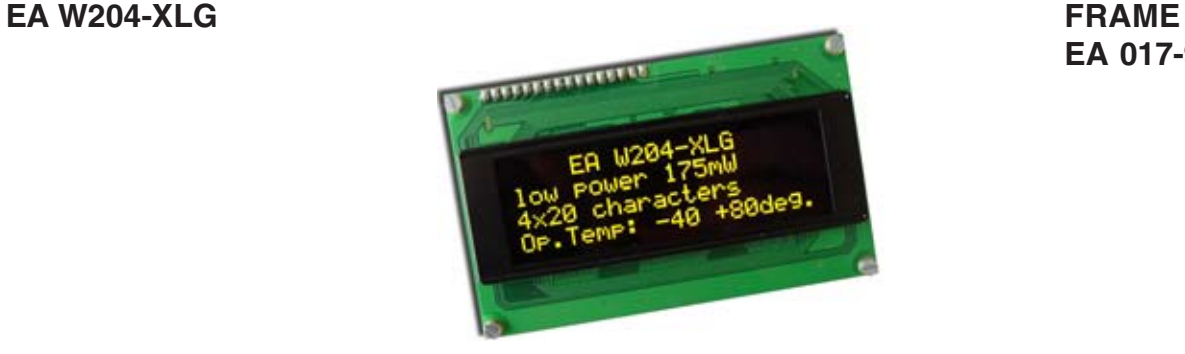

# **EA 017-9U**

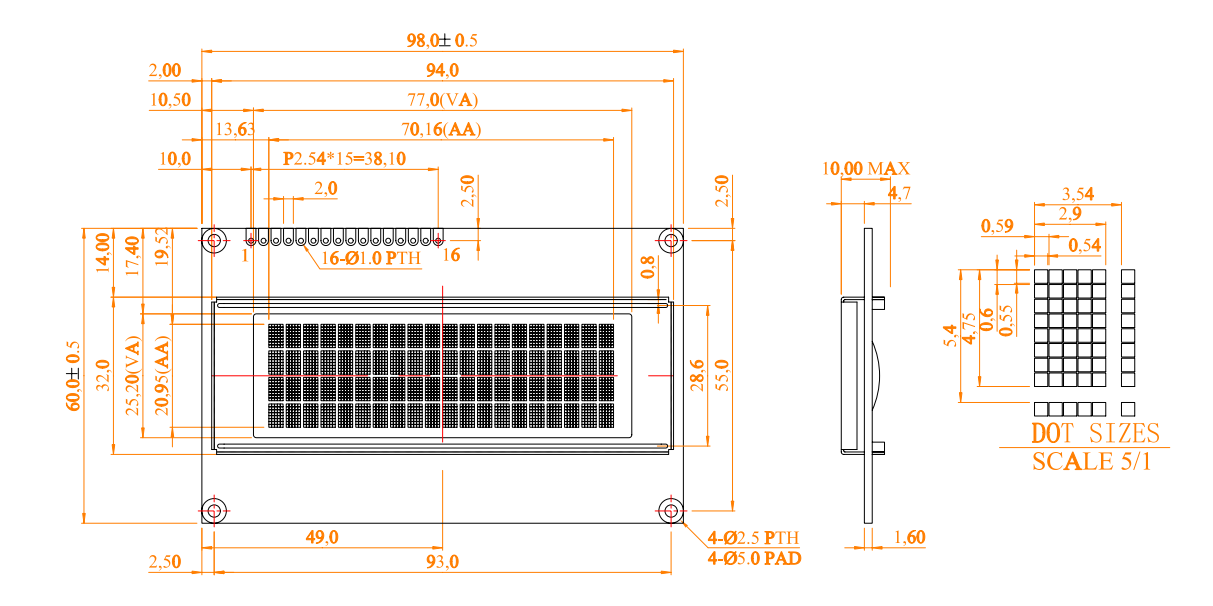

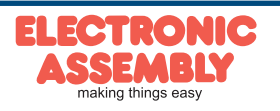

Specifications may be changed without prior notice. Printing error reserverd

#### **NOTES**

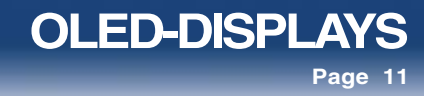

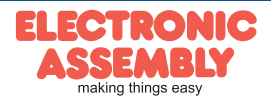

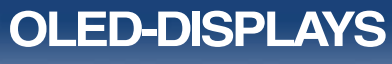

**Page 12**

**NOTES** 

ELECTRONIC ASSEMBLY reserves the right to change specifications without prior notice. Printing and typographical errors reserved.

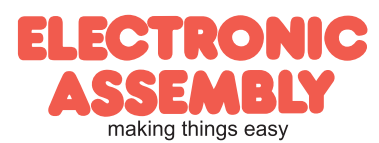

Zeppelinstr. 19 · D-82205 Gilching · Phone +49-8105-778090 · Fax +49-8105-778099 · www.lcd-module.de · info@lcd-module.de

# **Mouser Electronics**

Authorized Distributor

Click to View Pricing, Inventory, Delivery & Lifecycle Information:

[ELECTRONIC ASSEMBLY](http://www.mouser.com/electronicassembly):

 [EA W082-XLG](http://www.mouser.com/access/?pn=EA W082-XLG) [EA W162-X3LG](http://www.mouser.com/access/?pn=EA W162-X3LG) [EA W162-X3LW](http://www.mouser.com/access/?pn=EA W162-X3LW) [EA W162-X9LG](http://www.mouser.com/access/?pn=EA W162-X9LG) [EA W162-XBLG](http://www.mouser.com/access/?pn=EA W162-XBLG) [EA W162-XBLW](http://www.mouser.com/access/?pn=EA W162-XBLW) [EA W162-XLG](http://www.mouser.com/access/?pn=EA W162-XLG) [EA W202-XLG](http://www.mouser.com/access/?pn=EA W202-XLG) [EA W204-XLG](http://www.mouser.com/access/?pn=EA W204-XLG)